### **Советы родителям.**

# Обеспечение безопасности детей при работе в Интернет

Сегодня все больше и больше компьютеров подключаются к работе в сети Интернет. При этом все большее распространение получает подключение по высокоскоростным каналам, как на работе, так и дома. Все большее количество детей получает возможность работать в Интернет. Но вместе с тем все острее встает проблема обеспечения безопасности наших детей в Интернет. Так как изначально Интернет развивался вне какого-либо контроля, то теперь он представляет собой огромное количество информации, причем далеко не всегда безопасной. В связи с этим и с тем, что возраст, в котором человек начинает работать с Интернет, становится все моложе, возникает проблема обеспечения безопасности детей. А кто им может в этом помочь, если не их родители и взрослые?

Следует понимать, что подключаясь к Интернет, ваш ребенок встречается с целым рядом угроз, о которых он может даже и не подозревать. Объяснить ему это обязаны родители перед тем, как разрешить ему выход в Интернет.

Какие угрозы встречаются наиболее часто? Прежде всего:

- **Угроза заражения вредоносным ПО.** Ведь для распространения вредоносного ПО и проникновения в компьютеры используется целый спектр методов. Среди таких методов можно отметить не только почту, компакт-диски, дискеты и прочие сменные носители информации или скачанные из Интернет файлы. Например, программное обеспечение для мгновенного обмена сообщениями сегодня являются простым способом распространения вирусов, так как очень часто используются для прямой передачи файлов. Дети, неискушенные в вопросах социальной инженерии, могут легко попасться на уговоры злоумышленника. Этот метод часто используется хакерами для распространения троянских вирусов.
- **Доступ к нежелательному содержимому.** Ведь сегодня дела обстоят таким образом, что любой ребенок, выходящий в Интернет, может просматривать любые материалы. А это насилие, наркотики порнография, страницы подталкивающие молодежь к самоубийствам, анорексии (отказ от приема пищи), убийствам, страницы с националистической или откровенно фашистской идеологией и многоемногое другое. Ведь все это доступно в Интернет без ограничений. Часто бывает так, что просмотр этих страниц даже не зависит от ребенка, ведь на многих сайтах отображаются всплывающие окна содержащие любую информацию, чаще всего порнографического характера;
- **Контакты с незнакомыми людьми с помощью чатов или электронной почты.** Все чаще и чаще злоумышленники используют эти каналы для того, чтобы заставить детей выдать личную информацию. В других случаях это могут быть педофилы, которые ищут новые жертвы. Выдавая себя за сверстника жертвы, они могут выведывать личную информацию и искать личной встречи;
- **Неконтролируемые покупки.** Не смотря на то, что покупки через Интернет пока еще являются экзотикой для большинства из нас, однако недалек тот час, когда эта угроза может стать весьма актуальной.

Интернет это прекрасное место для общения, обучения и отдыха. Но стоит понимать, что как и наш реальный мир, всемирная паутина так же может быть весьма и весьма опасна. Приведем несколько рекомендаций, с помощью которых посещение Интернет может стать менее опасным для ваших детей:

- 1. Посещайте Интернет вместе с детьми. Поощряйте ваших детей делиться с вами их успехами и неудачами в деле освоения Интернет;
- 2. Объясните детям, что если в Интернет что-либо беспокоит их, то им следует не скрывать этого, а поделиться с вами своим беспокойством;
- 3. Объясните ребенку, что при общении в чатах, использовании программ мгновенного обмена сообщениями (типа ICQ, Microsoft Messenger и т.д.), использовании он-лайн игр и других ситуациях, требующих регистрации, нельзя использовать реальное имя, помогите вашему ребенку выбрать регистрационное имя, не содержащее никакой личной информации;
- 4. Объясните ребенку, что нельзя выдавать свои личные данные, такие как домашний адрес, номер телефона и любую другую личную информацию, например, номер школы, класс, любимое место прогулки, время возвращения домой, место работы отца или матери и т.д.;
- 5. Объясните своему ребенку, что в реальной жизни и в Интернет нет разницы между неправильными и правильными поступками;
- 6. Научите ваших детей уважать собеседников в Интернет. Убедитесь, что они понимают, что правила хорошего тона действуют одинаково в Интернет и в реальной жизни;
- 7. Скажите им, что никогда не стоит встречаться с друзьями из Интернет. Ведь люди могут оказаться совсем не теми, за кого себя выдают;
- 8. Объясните детям, что далеко не все, что они могут прочесть или увидеть в Интернет – правда. Приучите их спрашивать о том, в чем они не уверены;
- 9. Не забывайте контролировать детей в Интернет с помощью специального программного обеспечения. Это поможет вам отфильтровывать вредоносное содержание, выяснить, какие сайты на самом деле посещает ваш ребенок и что он там делает.

### **Как научить детей отличать правду ото лжи в Интернет?**

Следует объяснить детям, что нужно критически относиться к полученным из Интернет материалам, ведь опубликовать информацию в Интернет может абсолютно любой человек.

Объясните ребенку, что сегодня практически каждый человек может создать свой сайт и при этом никто не будет контролировать, насколько правдива размещенная там информация. Научите ребенка проверять все то, что он видит в Интернет.

### **Как это объяснить ребенку?**

- **Начните, когда ваш ребенок еще достаточно мал.** Ведь сегодня даже дошкольники уже успешно используют сеть Интернет, а значит нужно как можно раньше научить их отделять правду от лжи;
- **Не забывайте спрашивать ребенка об увиденном в Интернет.** Например, начните с расспросов, для чего служит тот или иной сайт.
- **Убедитесь, что ваш ребенок может самостоятельно проверить прочитанную в Интернет информацию по другим источникам** (по другим сайтам, газетам или журналам). Приучите вашего ребенка советоваться с вами. Не отмахивайтесь от их детских проблем.
- **Поощряйте ваших детей использовать различные источники, такие как библиотеки или подарите им энциклопедию на диске, например, «Энциклопедию Кирилла и Мефодия» или Microsoft Encarta.** Это поможет научить вашего ребенка использовать сторонние источники информации;
- **Научите ребенка пользоваться поиском в Интернет.** Покажите, как использовать различные поисковые машины для осуществления поиска;
- **Объясните вашим детям, что такое расизм, фашизм, межнациональная и религиозная вражда.** Несмотря на то, что некоторые подобные материалы можно заблокировать с помощью специальных программных фильтров, не стоит надеяться на то, что вам удастся отфильтровать все подобные сайты.

### **Семейное соглашение о работе в Интернет**

Если ваши дети хотят посещать Интернет, вам следует выработать вместе с ними соглашение по использованию Интернет. Учтите, что в нем вы должны однозначно описать права и обязанности каждого члена вашей семьи. Не забудьте четко сформулировать ответы на следующие вопросы:

- Какие сайты могут посещать ваши дети и что они могут там делать;
- Сколько времени дети могут проводить в Интернет;
- Что делать, если ваших детей что-то беспокоит при посещении Интернет;
- Как защитить личные данные;
- Как следить за безопасностью;
- Как вести себя вежливо;
- Как пользоваться чатами, группами новостей и службами мгновенных сообщений.

Не забудьте, что формально составленное соглашение не будет выполняться! Регулярно, по мере необходимости, вносите изменения в данное соглашение. Не забывайте, что вы должны проверять выполнение соглашения вашими детьми.

**Научите вашего ребенка использовать службу мгновенных сообщений**

При использовании службы мгновенных сообщений напомните вашему ребенку некоторые несложные правила безопасности:

- Никогда не заполняйте графы, относящиеся к личным данным, ведь просмотреть их может каждый;
- Никогда не разговаривайте в Интернет с незнакомыми людьми;
- Регулярно проверяйте список контактов своих детей, чтобы убедиться, что они знают всех, с кем они общаются;
- Внимательно проверяйте запросы на включение в список новых друзей. Помните, что в Интернете человек может оказаться не тем, за кого он себя выдает;
- Не следует использовать систему мгновенных сообщений для распространения слухов или сплетен.

Родителям не стоит надеяться на тайную слежку за службами мгновенных сообщений, которыми пользуются дети. Гораздо проще использовать доброжелательные отношения с вашими детьми.

#### **Может ли ваш ребенок стать интернет-зависимым?**

Не забывайте, что Интернет это замечательное средство общения, особенно для стеснительных, испытывающих сложности в общении детей. Ведь ни возраст, ни внешность, ни физические данные здесь не имеют ни малейшего значения. Однако этот путь ведет к формированию Интернет-зависимости. Осознать данную проблему весьма сложно до тех пор, пока она не становится очень серьезной. Да и кроме того, факт наличия такой болезни как Интернет-зависимость не всегда признается. Что же делать?

Установите правила использования домашнего компьютера и постарайтесь найти разумный баланс между нахождением в Интернет и физической нагрузкой вашего ребенка. Кроме того, добейтесь того, чтобы компьютер стоял не в детской комнате, а в комнате взрослых. В конце-концов, посмотрите на себя, не слишком ли много времени вы проводите в Интернет.

#### **Советы по безопасности для детей разного возраста**

Как показали исследования, проводимые в сети Интернет, наиболее растущим сегментом пользователей Интернет являются дошкольники.

В этом возрасте взрослые будут играть определяющую роль в обучении детей безопасному использованию Интернет.

Для детей такого возраста характерен положительный взгляд на мир. Они гордятся своим умением читать и считать, а также любят делиться своими идеями.

Несмотря на то, что дети в этом возрасте очень способны в использовании игр и работе с мышью, все же они сильно зависят от вас при поиске детских сайтов. Как им помочь делать это безопасно?

- В таком возрасте желательно работать в Интернет только в присутствии родителей;
- Обязательно объясните вашему ребенку, что общение в Интернет это не реальная жизнь, а своего рода игра. При этом постарайтесь направить его усилия на познание мира;
- Добавьте детские сайты в раздел Избранное. Создайте там папку для сайтов, которые посещают ваши дети;
- Используйте специальные детские поисковые машины, типа MSN Kids Search (http://search.msn.com/kids/default.aspx?FORM=YCHM );
- Используйте средства блокирования нежелательного контента как дополнение к стандартному Родительскому контролю;
- Научите вашего ребенка никогда не выдавать в Интернет информацию о себе и своей семье;
- Приучите вашего ребенка сообщать вам о любых угрозах или тревогах, связанных с Интернет.

Ваши дети растут, а, следовательно, меняются их интересы.

### **Возраст от 7 до 8 лет**

Как считают психологи, для детей этого возраста абсолютно естественно желание выяснить, что они могут себе позволить делать без разрешения родителей. В результате, находясь в Интернет ребенок будет пытаться посетить те или иные сайты, а возможно и чаты, разрешение на посещение которых он не получил бы от родителей.

Поэтому в данном возрасте особенно полезны будут те отчеты, которые вам предоставит Родительский контроль или то, что вы сможете увидеть во временных файлах Интернет (папки c:\Users\User\AppData\Local\Microsoft\Windows\Temporary Internet Files в операционной системе Windows Vista).

В результате, у вашего ребенка не будет ощущения, что вы глядите ему через плечо на экран, однако, вы будете по-прежнему знать, какие сайты посещает ваш ребенок.

Стоит понимать, что дети в данном возрасте обладают сильным чувством семьи, они доверчивы и не сомневаются в авторитетах. Дети этого возраста любят играть в сетевые игры и путешествовать по Интернет. Вполне возможно, что они используют электронную почту и могут заходить на сайты и чаты, не рекомендованные родителями.

По поводу использования электронной почты хотелось бы заметить, что в данном возрасте рекомендуется не разрешать иметь свой собственный электронный почтовый ящик, а пользоваться семейным, чтобы родители могли контролировать переписку.

Помочь вам запретить ребенку использовать внешние бесплатные ящики сможет такое программное обеспечение, как Kaspersky Internet Security версии 7.0 со встроенным родительским контролем.

#### **Что можно посоветовать в плане безопасности в таком возрасте?**

- Создайте список домашних правил посещения Интернет при участии детей и требуйте его выполнения;
- Требуйте от вашего ребенка соблюдения временных норм нахождения за компьютером;
- Покажите ребенку, что вы наблюдаете за ним не потому что вам это хочется, а потому что вы беспокоитесь о его безопасности и всегда готовы ему помочь;
- Приучите детей, что они должны посещать только те сайты, которые вы разрешили, т.е. создайте им так называемый «белый» список Интернет с помощью средств Родительского контроля. Как это сделать, мы поговорим позднее;
- Компьютер с подключением в Интернет должен находиться в общей комнате под присмотром родителей;
- Используйте специальные детские поисковые машины, типа MSN Kids Search (http://search.msn.com/kids/default.aspx?FORM=YCHM );
- Используйте средства блокирования нежелательного контента как дополнение к стандартному Родительскому контролю;
- Создайте семейный электронный ящик чтобы не позволить детям иметь собственные адреса;
- Блокируйте доступ к сайтам с бесплатными почтовыми ящиками с помощью соответствующего ПО;
- Приучите детей советоваться с вами перед опубликованием какой-либо информации средствами электронной почты, чатов, регистрационных форм и профилей;
- Научите детей не загружать файлы, программы или музыку без вашего согласия;
- Используйте фильтры электронной почты для блокирования сообщений от конкретных людей или содержащих определенные слова или фразы. Подробнее о таких фильтрах http://www.microsoft.com/rus/athome/security/email/fightspam.mspx ;
- Не разрешайте детям использовать службы мгновенного обмена сообщениями;
- В «белый» список сайтов, разрешенных для посещения, вносите только сайты с хорошей репутацией;
- Не забывайте беседовать с детьми об их друзьях в Интернет, как если бы речь шла о друзьях в реальной жизни;
- Не делайте «табу» из вопросов половой жизни, так как в Интернет дети могут легко наткнуться на порнографию или сайты «для взрослых»;
- Приучите вашего ребенка сообщать вам о любых угрозах или тревогах, связанных с Интернет. Оставайтесь спокойными и напомните детям, что они в безопасности, если сами рассказали вам о своих угрозах или тревогах. Похвалите их и посоветуйте подойти еще раз в подобных случаях.

# **9-12 лет**

В данном возрасте дети, как правило, уже наслышаны о том, какая информация существует в Интернет. Совершенно нормально, что они хотят это увидеть, прочесть, услышать. При этом нужно помнить, что доступ к нежелательным материалам можно легко заблокировать при помощи средств Родительского контроля.

#### **Советы по безопасности в этом возрасте**

- Создайте список домашних правил посещения Интернет при участии детей и требуйте его выполнения;
- Требуйте от вашего ребенка соблюдения временных норм нахождения за компьютером;
- Покажите ребенку, что вы наблюдаете за ним не потому что вам это хочется, а потому что вы беспокоитесь о его безопасности и всегда готовы ему помочь;
- Компьютер с подключением в Интернет должен находиться в общей комнате под присмотром родителей;
- Используйте средства блокирования нежелательного контента как дополнение к стандартному Родительскому контролю;
- Не забывайте беседовать с детьми об их друзьях в Интернет;
- Настаивайте, чтобы дети никогда не соглашались на личные встречи с друзьями по Интернет;
- Позволяйте детям заходить только на сайты из «белого» списка, который создайте вместе с ними;
- Приучите детей никогда не выдавать личную информацию средствами электронной почты, чатов, систем мгновенного обмена сообщениями, регистрационных форм, личных профилей и при регистрации на конкурсы в Интернет;
- Приучите детей не загружать программы без вашего разрешения. Объясните им, что они могут случайно загрузить вирусы или другое нежелательное программное обеспечение;
- Создайте вашему ребенку ограниченную учетную запись для работы на компьютере;
- Приучите вашего ребенка сообщать вам о любых угрозах или тревогах, связанных с Интернет. Оставайтесь спокойными и напомните детям, что они в безопасности, если сами рассказали вам , если сами рассказали вам о своих угрозах или тревогах. Похвалите их и посоветуйте подойти еще раз в подобных случаях;
- Расскажите детям о порнографии в Интернет;
- Настаивайте на том, чтобы дети предоставляли вам доступ к своей электронной почте, чтобы вы убедились, что они не общаются с незнакомцами;
- Объясните детям, что нельзя использовать сеть для хулиганства, распространения сплетен или угроз.

# **13-17 лет**

В данном возрасте родителям часто уже весьма сложно контролировать своих детей, так как об Интернет они уже знают значительно больше своих родителей. Тем не менее, особенно важно строго соблюдать правила Интернет-безопасности – соглашение между родителями и детьми. Кроме того, необходимо как можно чаще просматривать отчеты о деятельности детей в Интернет. Следует обратить внимание на необходимость содержания родительских паролей (паролей администраторов) в строгом секрете и обратить внимание на строгость этих паролей.

### **Советы по безопасности в этом возрасте**

В этом возрасте подростки активно используют поисковые машины, пользуются электронной почтой, службами мгновенного обмена сообщениями, скачивают музыку и фильмы. Мальчикам в этом возрасте больше по нраву сметать все ограничения, они жаждут грубого юмора, азартных игр, картинок «для взрослых». Девочки предпочитают общаться в чатах, при этом они гораздо боле чувствительны к сексуальным домогательствам в Интернет.

Что посоветовать в этом возрасте?

- Создайте список домашних правил посещения Интернет при участии подростков и требуйте безусловного его выполнения. Укажите список запрещенных сайтов («черный список»), часы работы в Интернет[1], руководство по общению в Интернет ( в том числе в чатах);
- Компьютер с подключением к Интернет должен находиться в общей комнате;
- Не забывайте беседовать с детьми об их друзьях в Интернет, о том, чем они заняты таким образом, будто речь идет о друзьях в реальной жизни. Спрашивайте о людях,

с которыми дети общаются посредством служб мгновенного обмена сообщениями чтобы убедиться, что эти люди им знакомы;

- Используйте средства блокирования нежелательного контента как дополнение к стандартному Родительскому контролю;
- Необходимо знать, какими чатами пользуются ваши дети. Поощряйте использование модерируемых чатов и настаивайте чтобы дети не общались в приватном режиме;
- Настаивайте на том, чтобы дети никогда не встречались лично с друзьями из Интернет;
- Приучите детей никогда не выдавать личную информацию средствами электронной почты, чатов, систем мгновенного обмена сообщениями, регистрационных форм, личных профилей и при регистрации на конкурсы в Интернет;
- Приучите детей не загружать программы без вашего разрешения. Объясните им, что они могут случайно загрузить вирусы или другое нежелательное программное обеспечение;
- Приучите вашего ребенка сообщать вам о любых угрозах или тревогах, связанных с Интернет. Оставайтесь спокойными и напомните детям, что они в безопасности, если сами рассказали вам , если сами рассказали вам о своих угрозах или тревогах. Похвалите их и посоветуйте подойти еще раз в подобных случаях;
- Расскажите детям о порнографии в Интернет;
- Помогите им защититься от спама. Научите подростков не выдавать в Интернет своего реального электронного адреса, не отвечать на нежелательные письма и использовать специальные почтовые фильтры;
- Приучите себя знакомиться с сайтами, которые посещают подростки;
- Объясните детям, что ни в коем случае нельзя использовать Сеть для хулиганства, распространения сплетен или угроз другим людям;
- Обсудите с подростками проблемы сетевых азартных игр и их возможный риск. Напомните что дети не могут играть в эти игры согласно закона.

### **Как проводить Родительский контроль над поведением детей в Интернет?**

Обеспечивать родительский контроль в Интернет можно с помощью различного программного обеспечения. В данной статье мы рассмотрим только некоторое ПО, в частности, Родительский контроль в Windows Vista, средства Родительского контроля, встроенные в Kaspersky Internet Security. Рассмотрим их подробнее.

### **Родительский контроль в Windows Vista**

До выхода Windows Vista средства родительского контроля можно было обеспечить с помощью операционной системы и программного обеспечения сторонних производителей. Однако с выходом новой операционной системы Windows Vista положение коренным образом изменилось. В состав ОС были включены средства Parental Control (Родительский контроль). Это позволит родителям намного проще решать вопросы контроля за поведением своих детей и их безопасностью при работе на компьютере.

Для задания Родительского контроля вам потребуется создать ограниченную учетную запись, под которой ваш ребенок будет работать за компьютером. Кроме того, не забудьте установить устойчивый (строгий) пароль на вашу учетную запись Администратора (слайд 1).

### Слайд 1 - Родительский контроль

Рассмотрим функции, решаемые с помощью родительского контроля (слайд 2):

- **Ограничение времени, проводимого ребенком за компьютером.** Можно определить время, в течение которого детям разрешен вход в систему. В частности, определить дни недели и разрешенные часы доступа в соответствующий день недели. Это не позволит детям входить в систему в течение определенного периода времени. Если в момент окончания разрешенного периода времени ребенок работает за компьютером, происходит автоматический выход из системы.
- **Установка запрета на доступ детей к отдельным играм.** Запрет можно устанавливать исходя из допустимой возрастной оценки, выбора типа содержимого или запрещая доступ к определенным играм.
- **Ограничение активности детей в Интернете**. Ограничить детей можно с помощью установки круга допустимых веб-узлов, исходя из возрастной оценки, запрета или разрешения загрузки файлов, определения условий фильтрования содержимого (т.е. вы должны определить, какое содержимое фильтры должны разрешать или блокировать). Вместе с тем можно разрешить или блокировать доступ к определенным веб-узлам.
- **Установка запретов на использование детьми отдельных программ**. Можно запретить детям доступ к определенным программам.
- **Ведение отчетов о работе ребенка за компьютером.**

# Слайд 2 - Средства управления пользователем

### **Ограничение времени использования компьютера**

Разрешенное время доступа можно определить для каждого дня недели и заблокировать при этом доступ в любое другое время (Слайд 3). Для этого:

- Откройте папку «Родительский контроль».
- При появлении соответствующего запроса введите пароль администратора или подтверждение пароля.
- Выберите учетную запись, для которой вы хотите задать ограничение времени.
- В группе «Родительский контроль» выберите «Вкл».
- Щелкните «Ограничение по времени».
- В появившейся сетке выберите разрешенные часы[2].

Слайд 3 - Ограничение времени доступности компьютера для данного пользователя

В данной статье мы не будем подробно рассматривать Установку запрета на доступ детей к отдельным играм и Установку запретов на использование детьми отдельных программ.

### **Как работает веб-фильтр родительского контроля?**

Слайд 4 - Ограничение на просмотр веб-узлов

Веб-фильтр родительского контроля оценивает содержимое веб-узлов и может блокировать те из них, содержимое которых определено как нежелательное. Включение веб-фильтра позволит значительно уменьшить число нежелательных узлов, которые смогли бы просматривать дети, но, естественно, не гарантирует стопроцентной защиты. Так как нежелательность содержимого является субъективным критерием, следовательно, фильтры смогут блокировать далеко не все содержимое, которое вы считаете нежелательным.

### **Выбор уровня ограничений для автоматической блокировки содержимого**

Существует четыре уровня ограничений для обозначения содержимого, которое следует блокировать:

**Высокий.** Веб-узлы для детей с понятным и подходящим для них содержимым. На таких узлах используется стиль изложения, понятный детям от 8 до 12 лет, а его содержимое доступно для детского понимания. Если выбран этот уровень, детям разрешается просматривать веб-узлы для детей, а также другие веб-узлы, внесенные в список разрешенных веб-узлов.

**Средний.** Производится фильтрация веб-узлов на основании типа содержимого. В этом случае ребенок получит доступ к различной информации в Интернете, за исключением нежелательного содержимого. Чтобы узнать, какие веб-узлы ребенок посещал или пытался открыть, следует просмотреть отчет об активности в Интернете.

**Низкий.** Содержимое веб-узлов не блокируется.

**Особый.** Данный уровень также предусматривает блокирование веб-узлов на основании типов содержимого, но позволяет производить фильтрацию по дополнительным критериям.

Вместе с тем стоит отметить, что можно разрешить или заблокировать отдельные узлы, добавив их в список разрешенных и блокируемых веб-узлов, независимо от выбранного уровня фильтрации.

#### **Выбор типов содержимого для блокировки**

Типы содержимого, на основании которых может производиться блокировка веб-узлов.

**Порнография.** Веб-узел имеет содержимое откровенно сексуального характера, направленное на возбуждение полового влечения.

**Для взрослых.** Веб-узел содержит информацию откровенно сексуального характера, не носящую медицинский или научный характер.

**Половое воспитание.** Веб-узел содержит информацию о репродуктивной функции человека и половом развитии, заболеваниях, передающихся половым путем, контрацепции, безопасном сексе, сексуальности или сексуальной ориентации.

**Агрессивные высказывания.** Веб-узел пропагандирует враждебность или агрессию по отношению к человеку или группе людей на основании принадлежности к определенной расе, религии, полу, национальности, этнического происхождения или иных характеристик; порочит других или оправдывает неравенство на основании вышеперечисленных характеристик либо научным или иным общепринятым методом оправдывает агрессию, враждебность или клевету.

**Изготовление бомб.** Веб-узел пропагандирует или содержит инструкции по нанесению физического вреда людям или частной собственности при помощи оружия, взрывчатых веществ, розыгрышей или иных видов насилия.

**Оружие.** Веб-узел продает, освещает или описывает огнестрельное или холодное оружие, а также предметы боевых искусств, либо содержит информацию об их использовании, аксессуарах или модификациях.

**Наркотики.** Веб-узел рекламирует, предлагает, продает, поставляет, поощряет или иными способами пропагандирует незаконное использование, выращивание, производство или распространение наркотиков, медицинских препаратов, химических веществ и растений, вызывающих наркотическое опьянение, или атрибутов, связанных с употреблением наркотиков.

**Алкоголь.** Веб-узел рекламирует или содержит предложения о продаже алкогольных напитков или средств для их производства, содержит рецепты или информацию о сопутствующих принадлежностях либо пропагандирует употребление и опьянение алкоголем.

**Табак.** Веб-узел содержит рекламу, предложения о продаже или иными способами пропагандирует табакокурение.

**Азартные игры.** Веб-узел позволяет пользователям делать ставки и играть на тотализаторах (в том числе лотереи) в Интернете, получать информацию, содействие или рекомендации по заключению пари, а также дает инструкции, оказывает содействие или обучает азартным играм.

**Содержимое без оценки.** Содержимое, которое не оценивается веб-фильтром.

# **Ограничение доступа детей к некоторым типам содержимого в Интернете**

При помощи родительского контроля можно разрешить или запретить доступ детей к отдельным веб-узлам. Также можно заблокировать некоторые веб-узлы на основании их содержимого.

### **Разрешение или запрещение доступа к отдельным веб-узлам**

Слайд 5 - Разрешать или запрещать определенные веб-узлы

- 1. Откройте «Родительский контроль».
- 2. Введите пароль администратора или подтверждение пароля, если появится соответствующий запрос.
- 3. Щелкните имя пользователя, которому нужно установить веб-фильтр.
- 4. В группе Родительский контроль выберите Вкл.
- 5. Щелкните Веб-фильтр Windows Vista.
- 6. Щелкните Блокировать некоторые веб-узлы или содержимое.
- 7. Щелкните Изменить список разрешенных и запрещенных веб-узлов.
- 8. В поле Адрес веб-узла введите адрес веб-узла, доступ к которому требуется разрешить или запретить, и нажмите кнопку Разрешить или Блокировка .

### **Автоматическая блокировка некоторых типов содержимого в Интернете**

Включение веб-фильтра должно значительно уменьшить число нежелательных веб-узлов, которые смогли бы просматривать дети. Однако нежелательность содержимого является субъективным критерием, и фильтр может блокировать не все содержимое, которое вы считаете нежелательным. Также в связи с постоянным появлением новых веб-узлов фильтру требуется время на анализ и оценку их содержимого.

- 1. Откройте «Родительский контроль».
- 2. Введите пароль администратора или подтверждение пароля, если появится соответствующий запрос.
- 3. Щелкните имя пользователя, которому нужно установить веб-фильтр.
- 4. В группе Родительский контроль выберите Вкл.
- 5. Щелкните Веб-фильтр Windows Vista .
- 6. Щелкните Блокировать некоторые веб-узлы или содержимое.
- 7. В группе Автоматическая блокировка веб-содержимого выберите необходимый уровень содержимого.

### *Примечание*

Можно запретить загрузки, установив флажок Блокировать загрузку файлов.

### **Родительский контроль в Kaspersky Internet Security 7.0**

Следует отметить, что в случае использования Windows XP единственным действенным средством использования родительского контроля остаются средства сторонних производителей. Вместе с тем нельзя не признать того, что некоторые параметры родительского контроля в KIS 7.0 могут помочь и в случае использования Windows Vista.

Для настройки Родительского контроля в KIS 7.0 вам необходимо на главной странице приложения выбрать Родительский контроль (рис. 6).

### Слайд 6 - Настройка Родительского контроля в KIS 7.0

Далее необходимо настроить соответствующий профиль как для родителей так и для ребенка (слайд 6). Следует учесть, что по умолчанию Родительский контроль выключен.

После включения всем учетным записям компьютера будет присвоен профиль «Ребенок».

Профиль – это набор правил, регламентирующих доступ пользователя к определенным интернет-ресурсам. По умолчанию созданы три предустановленных профиля:

- **Ребенок (данный профиль используется по умолчанию).**
- **Подросток.**
- **Родитель.**

Для каждого из предустановленных профилей разработан оптимальный набор правил с учетом возраста, опыта и других характеристик каждой группы. Так, например, профиль **Ребенок** обладает максимальным набором ограничений, а в профиле **Родитель** ограничений нет. Удалять предустановленные профили нельзя, но вы можете изменять параметры профилей **Ребенок** и **Подросток** по своему усмотрению.

После установки приложения профиль Ребенок является профилем, который используется по умолчанию для всех пользователей, с учетной записью которых не связан ни один профиль.

Для того чтобы использовать предустановленные профили **Подросток** и **Родитель**, установите флажок **Использовать профиль** в окне **Настройка профилей**. В результате выбранные профили будут отображены в раскрывающемся списке блока **Профили** в окне настройки компонента **Родительский контроль.**

В блоке **Пароль** вы можете задать пароль, ограничивающий доступ пользователей к вебресурсам под данным профилем. Дальнейшее переключение пользователей на данный профиль будет возможно только после указания заданного пароля. Если поле **Пароль** оставлено пустым, на этот профиль сможет переключиться каждый пользователь компьютера. Для профиля **Ребенок** пароль не задается.

В блоке **Пользователи** вы можете прикрепить определенную учетную запись Microsoft Windows к выбранному профилю Родительского контроля.

Для того чтобы выбрать учетную запись, которую вы планируете связать с профилем, нажмите на кнопку **Добавить** и в стандартном окне Microsoft Windows укажите необходимую учетную запись.

Для того чтобы настраиваемый профиль не применялся к учетной записи пользователя, выберите этого пользователя в списке и нажмите на кнопку **Удалить.**

Чтобы отредактировать настройки параметров профиля:

Откройте окно настройки приложения и выберите компонент Родительский контроль в разделе **Защита.**

Выберите предустановленный профиль, параметры которого вы хотите изменить, из раскрывающегося списка в блоке **Профили** и нажмите на кнопку **Настройка.**

### **Настройка фильтрации**

Ограничения, применяемые к профилям Родительского контроля, основаны на применении фильтров. Фильтр – это ряд критериев, по которым Родительский контроль принимает решение о возможности загрузки того или иного веб-сайта.

Чтобы изменить параметры фильтрации для текущего уровня ограничений:

- 1. Откройте окно настройки приложения и выберите компонент Родительский контроль в разделе Защита.
- 2. Выберите профиль из раскрывающегося списка в блоке Профили и нажмите на кнопку Настройка в блоке Уровень ограничения.
- 3. Отредактируйте параметры фильтрации на соответствующих закладках окна Настройка профиля: <название профиля>.

# **Ограничение времени доступа к интернет-ресурсам**

В дополнение к средствам Родительского контроля, созданным в Windows Vista, KIS 7.0 позволяет установить ограничение времени доступа к Интернет (слайд 7).

Слайд 7 - Настройка Родительского контроля

Чтобы установить ограничение на работу в интернете по суммарному количеству времени в течение суток, установите флажок **Ограничить суточное время работы в интернете** и задайте условие ограничения.

Чтобы ограничить доступ к интернету определенными часами в течение суток, установите флажок **Разрешить доступ к интернету в указанное время и задайте временные интервалы**, когда работа в интернете разрешена. Для этого воспользуйтесь кнопкой Добавить и в открывшемся окне укажите временные рамки. Для редактирования списка разрешенных интервалов работы используйте соответствующие кнопки (слайд 8).

Слайд 8 - Настройка временного интервала доступа в Интернет

Если вы задали оба временных ограничения, причем значение одного из них превышает другое по количеству отведенного времени, то будет выбрано наименьшее значение из заданных.

Пример: для профиля Ребенок вы ограничили суммарное суточное время работы в интернете тремя часами и дополнительно разрешили доступ в интернет только с 14:00 до 15:00. В итоге доступ к веб-сайтам будет разрешен только в течение этого временного интервала, несмотря на общее разрешенное количество часов. Вы можете задавать несколько временных интервалов в рамках одних суток.

Таким образом, вы сможете указать временной интервал в то время, когда вы сможете контролировать своего ребенка.

### **Заключение**

Не стоит думать, что Интернет – это безопасное место, в котором ваши дети могут чувствовать себя защищенными. Надеюсь, что вы понимаете, что использование только средств воспитательной работы без организации действенного контроля – это практически бесполезное занятие. Точно так же как и использование репрессивных средств контроля без организации воспитательной работы. Только в единстве данных средств вы сможете помочь вашим детям чувствовать себя в безопасности и оградить их от влияния злоумышленников.

*Материал разработан сотрудниками лабаратории Касперского*

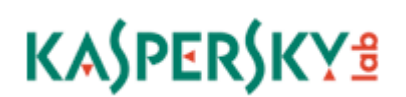